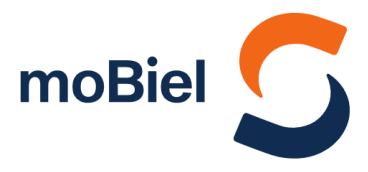

## **Das neue JobTicket-Portal – so funktioniert's**

**1.** Registrieren Sie sich direkt im neuen Portal über den Link: [https://JobTicket.moBiel.de](https://jobticket.mobiel.de/)

 $\rightarrow$  Eine Registrierung ist sowohl mit Ihrer geschäftlichen, als auch mit Ihrer privaten E-Mail-Adresse möglich.

 Verfügen Sie über keine E-Mail-Adresse oder keinen PC-Zugang, wenden Sie sich bitte an den jeweiligen Ansprechpartner in Ihrem Unternehmen.

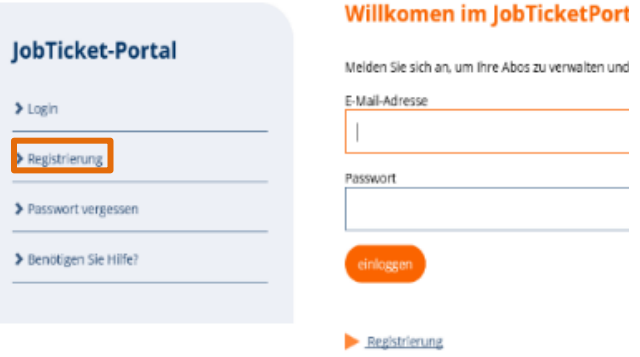

### Jetzt neu registrieren

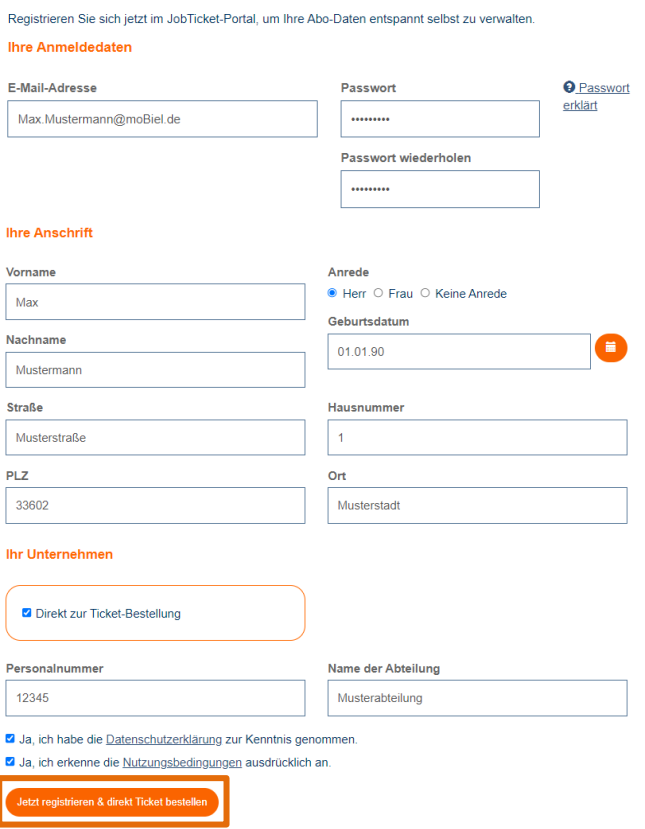

2. Nach dem Ausfüllen Ihrer Anmeldedaten gelangen Sie über den Button »Jetzt registrieren & direkt Ticket bestellen« automatisch zum Ticket-Konfigurator, um ein JobTicket oder GroßkundenAbo zu bestellen.

Bitte beachten Sie: Bei Registrierung mit Ihrer privaten E-Mail-Adresse ist es notwendig, dass Sie über das automatisch erscheinende Auswahlmenü im Abschnitt "Ihr Unternehmen" das für Sie zutreffende Unternehmen angeben.

- **2.** Mit dem Ticket-Konfigurator bestellen Sie Ihr Ticket schnell und einfach:
	- **a.** Wählen Sie zunächst zwischen dem JobTicket oder GroßkundenAbo und tragen Sie Ihr gewünschtes Startdatum im Feld daneben ein.
	- **b. Bei Auswahl GroßkundenAbo** Nach Eingabe Ihres Start- und Zielorts wird Ihre Preisstufe automatisch ermittelt.
	- **c. Bei Auswahl JobTicket** Nach Auswahl Ihrer gewünschten Gebiete wird Ihre Preisstufe automatisch ermittelt.
	- **d.** Zum verbindlichen Bestellen müssen Sie die Abo-Ausgabebedingungen akzeptieren.

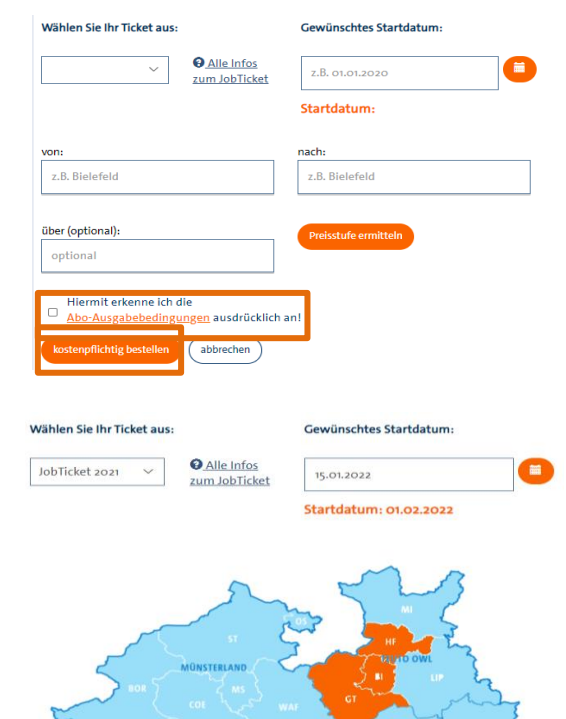

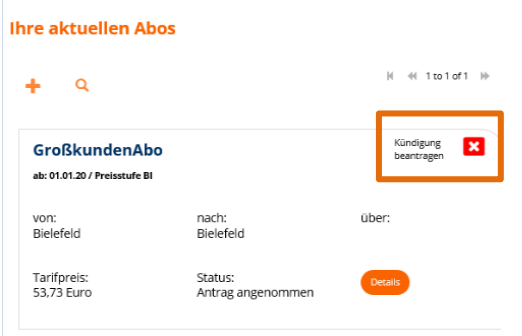

**3.** Um Ihr JobTicket oder GroßkundenAbo zum nächstmöglichen Zeitpunkt zu kündigen, klicken Sie auf »Kündigung beantragen«. Sobald die Kündigung abschließend bearbeitet wurde, erhalten Sie eine Kündigungsbestätigung automatisch per E-Mail**.**

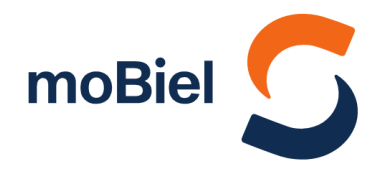

# **Haben Sie Fragen?** Wir beantworten sie Ihnen gern!

Falls ihnen noch etwas unklar ist, Sie ihr moBiel-Abo verlieren, die Karte beschädigt wurde oder bei der Einstiegskontrolle nicht funktioniert, wenden Sie sich bitte an:

## Abo-Service (05 21) 51-45 42 · abo@mobiel.de

## Jahnplatz Nr. 5

Jahnplatz 5 33602 Bielefeld

(H) Haltestelle Jahnplatz Œ.

Öffnungszeiten Montag bis Freitag 9:00 bis 18:00 Uhr Samstag 10:00 bis 16:00 Uhr

## ServiceCenter moBiel

in der (U) Haltestelle Jahnplatz 33602 Bielefeld

Öffnungszeiten Montag bis Freitag 7:30 bis 18:00 Uhr Samstag 8:30 bis 14:00 Uhr